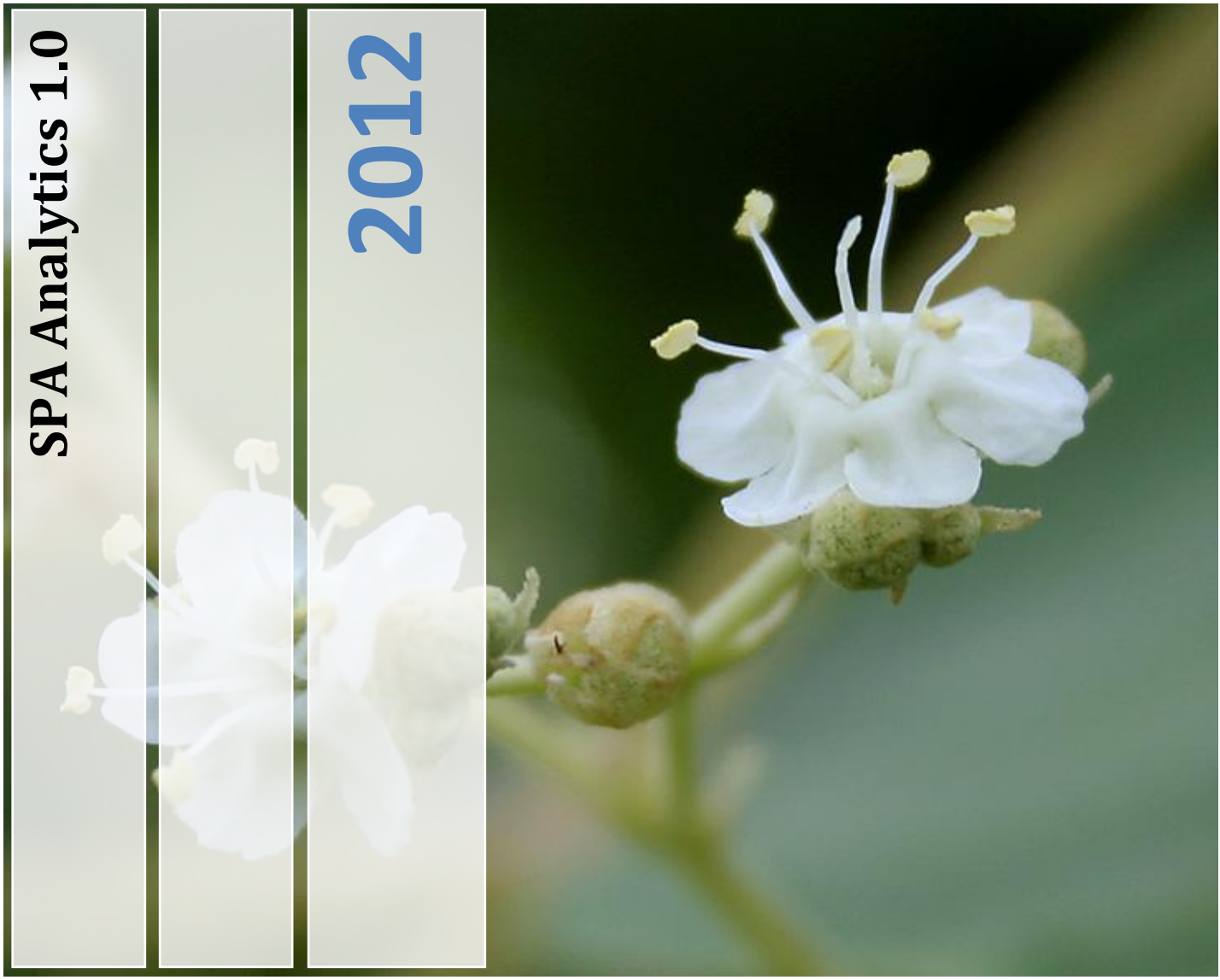

In order to set up Seed Production Areas (SPAs), SPA Analytics software helps to prepare the list of inferior trees to be culled by ranking the trees based on traits such as height, clear bole height, girth at breast-height, straightness and roundness of the stem, health and crown characteristics of the trees.

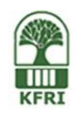

**KERALA FOREST RESEARCH INSTITUTE PEECHI, THRISSUR DISTRICT. KERALA STATE, INDIA.**

# COMPUTER SOFTWARE FOR DATA ANALYSIS OF TEAK SEED PRODUCTION AREAS (SPA Analytics 1.0)

## (Final Report of the Extension Project - KFRI Ext-231/2012 Sponsored by Kerala Forests and Wildlife Department, Thiruvananthapuram)

Developed by: M. Sivaram & Sujith K. Surendran, Forest Statistics Department, KFRI

Contributors:

R.C.Pandalai, N.Nandakumar (Kerala Forest Research Institute),

K.Palanisamy, V.K.W. Bachpai and A. Nicodemus (Institute of Forest Genetics and Tree Breeding)

Saju K.Varghese (Kerala Forests and Wildlife Department)

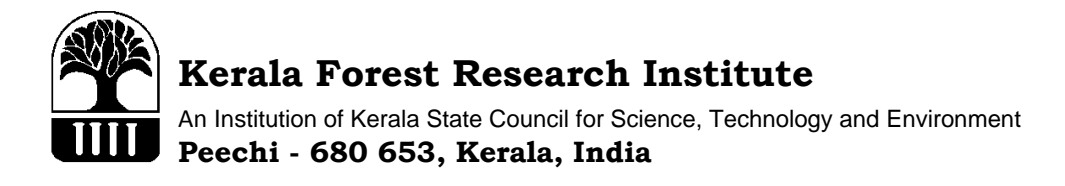

**June 2012**

# Contents

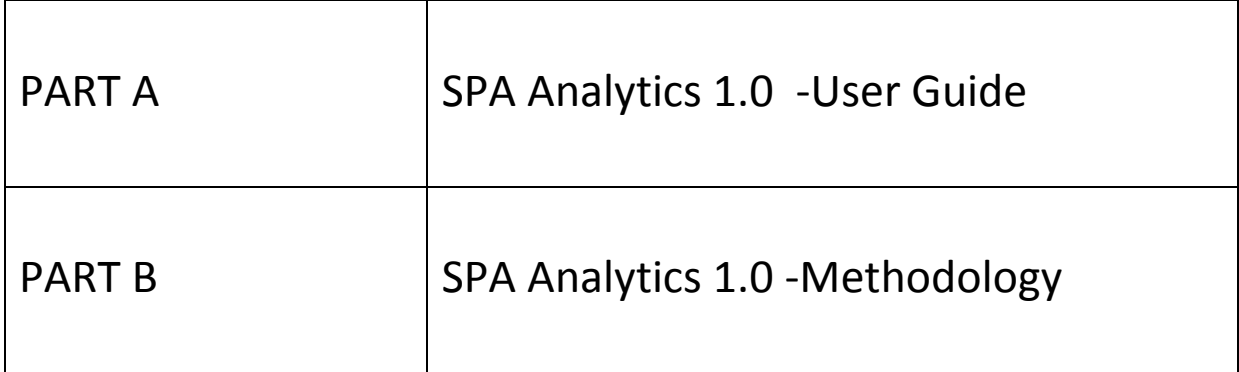

# **Acknowledgement**

The authors are thankful to

Dr. B. Shivaraju, IFS, Additional Principal Chief Conservator of Forests (Working Plan and Research), Kerala Forests and Wildlife Department for his support.

Dr. K.V. Sankaran, Director, KFRI for his constant encouragement.

Dr. K. Jayaraman, Former Programme Co-ordinator, Dr.P.Rugmini, Programme Co-ordinator, and Dr.K.V Bhat, Scientist, for their useful comments.

All the Officers of Forest Working Plan Divisions for their input.

Part - A User Guide

# SPA Analytics 1.0 User Guide

In order to set up Seed Production Areas (SPAs), SPA Analytics helps to prepare the list of inferior trees to be culled by ranking the trees based on traits such as height, clear bole height (CBH), girth at breast-height (GBH), straightness and roundness of the stem, health and crown characteristics of the trees. The software SPA Analytics was developed using VB.net program.

# *i. System Requirement*

- o Microsoft® Windows® XP or above
- o 256MB of RAM (512MB recommended)
- o 25 MB of available hard-disk space
- o Microsoft® Office 2003

# *ii. Operating procedure for SPA Analytics 1.0*

The details of the operations involved in the software including data import, ranking trees, preparation of culling list and exporting results to excel are described below.

Image 1: - Main Screen

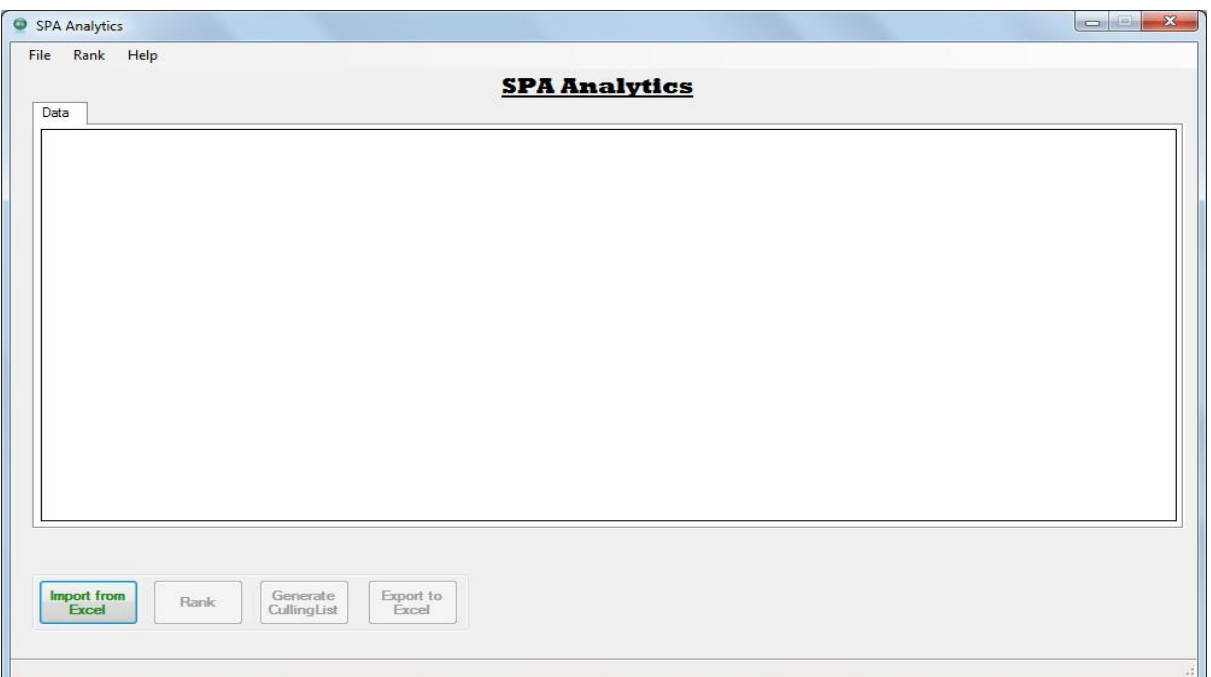

This is the main screen of SPA Analytics (Image 1). The input data for SPA Analytics should be from Excel 2003 (.xls) and in the following format (example: sample50.xls) (Image 2). Please see that the data is in Sheet 1. The data format of all the variables should be in Numeric However, 'BlockNo' can be numeric or alphanumeric.

Image 2: Sample input data in excel 2003

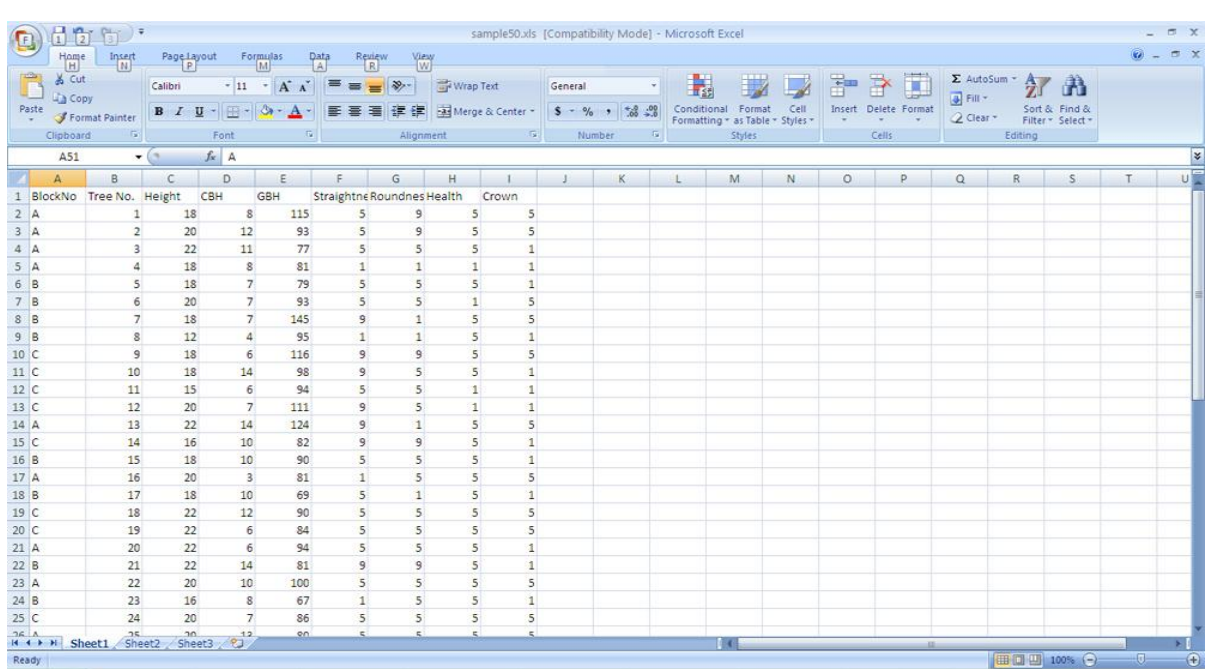

Image 3: - Dialogue box to import input data from Excel

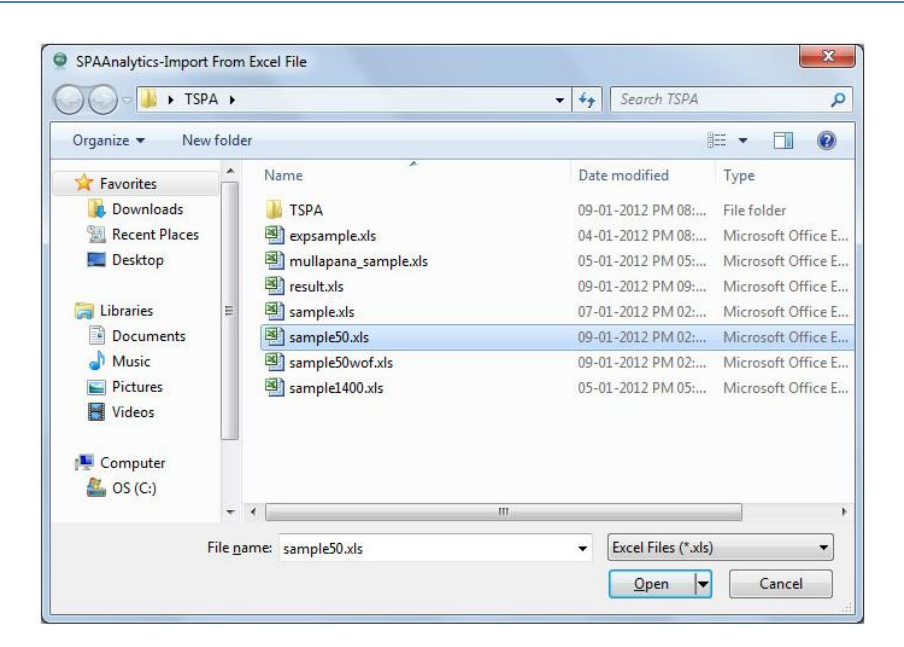

To import excel file click 'Import from Excel' button and then select the input file (Image 3).

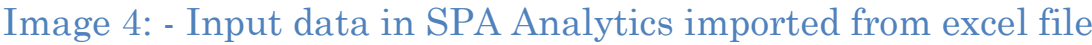

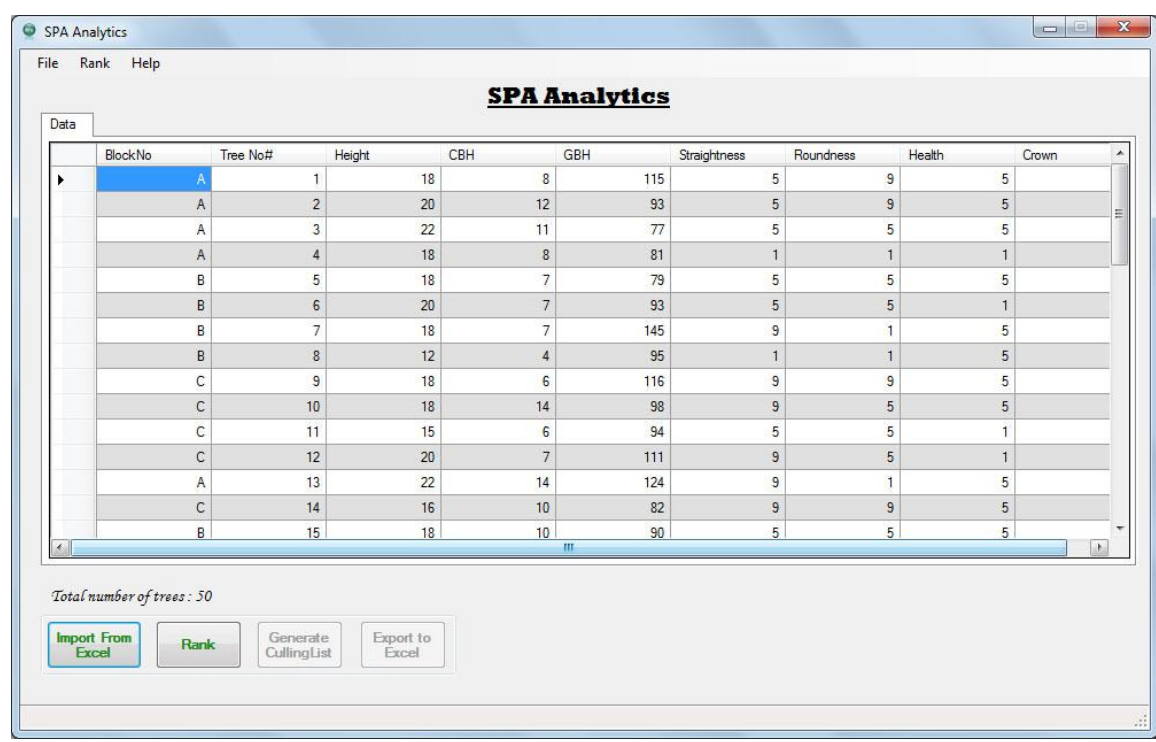

Image 4 is the view of the input data in SPA Analytics.

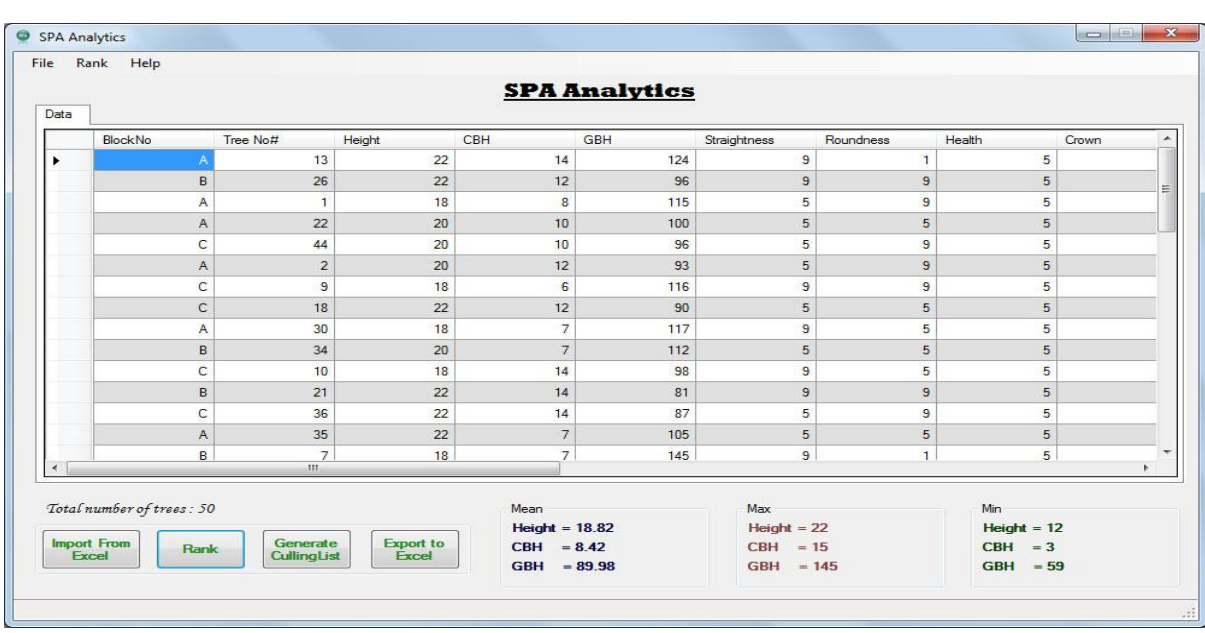

# Image 5: - The ranked dataset with statistical values

Once the data is imported into SPA Analytics you can click 'Rank' button to rank the trees. Then SPA Analytics will rank the trees based on the scoring scheme indicated in Part-B of the report and it will also display the Mean, Minimum, and Maximum of Height, GBH, CBH of the trees (Image 5).

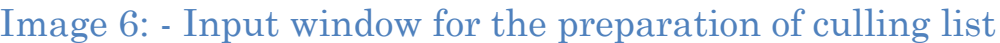

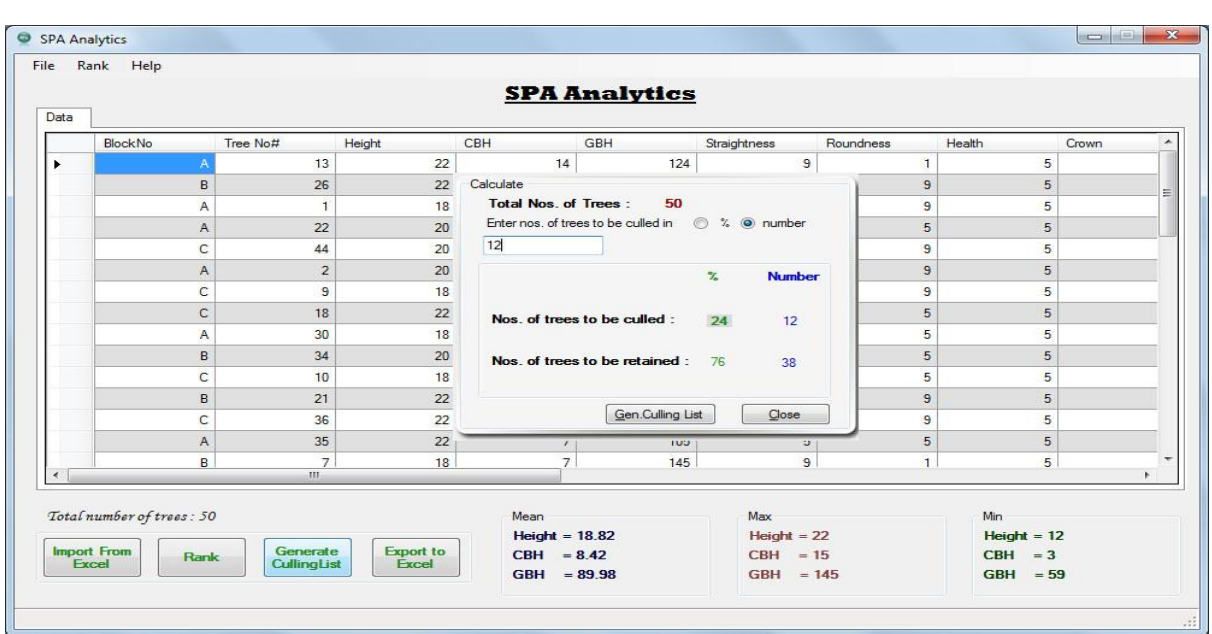

Culling list (list of inferior trees) can be generated by clicking 'Generate CullingList' button. Enter the desired number of trees to be culled in percentage or in number (Image 6).

Once this step is completed, click on 'Gen.Culling List' button. Then Culling list and Retained list (list of trees retained) will be generated automatically (Image 7).

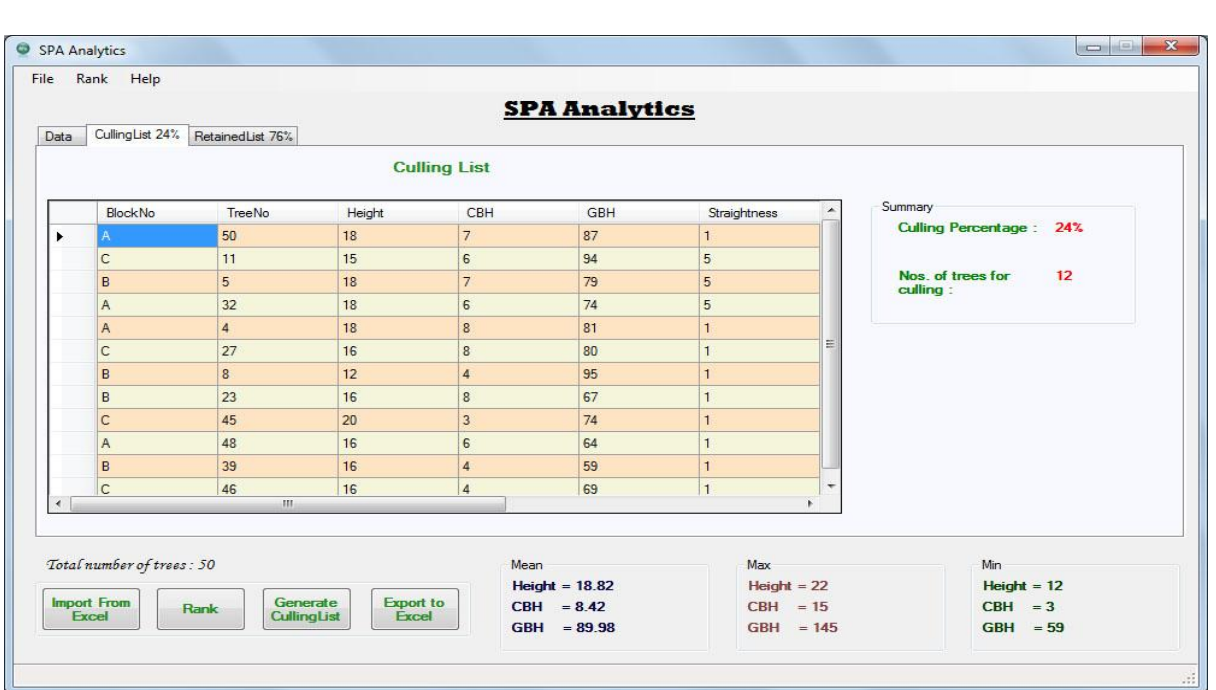

## Image 7: Culling list

# Image 8: -Dialogue box for exporting culling list to excel file

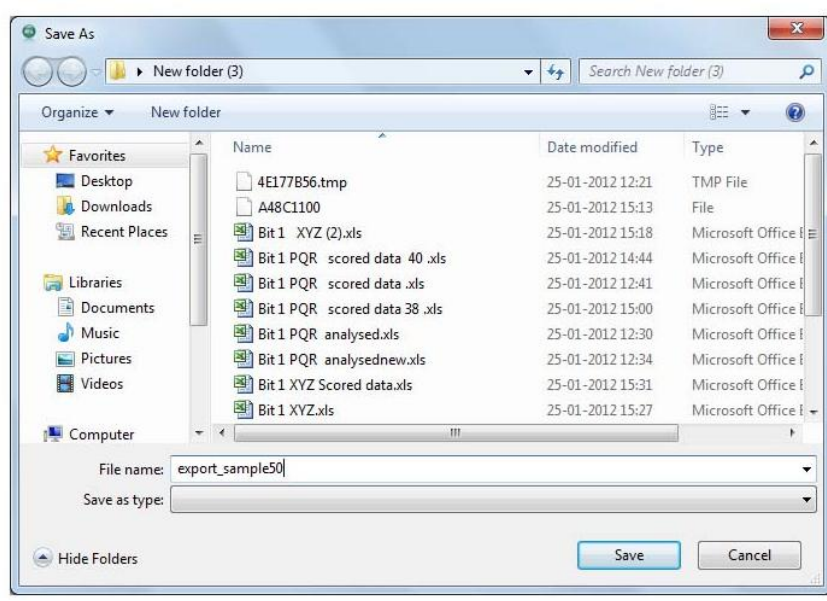

Once the culling list is generated, the same can be exported to a excel file by clicking 'Export to Excel' button (Image 8).

Image 9: - Exported culling list in Excel File

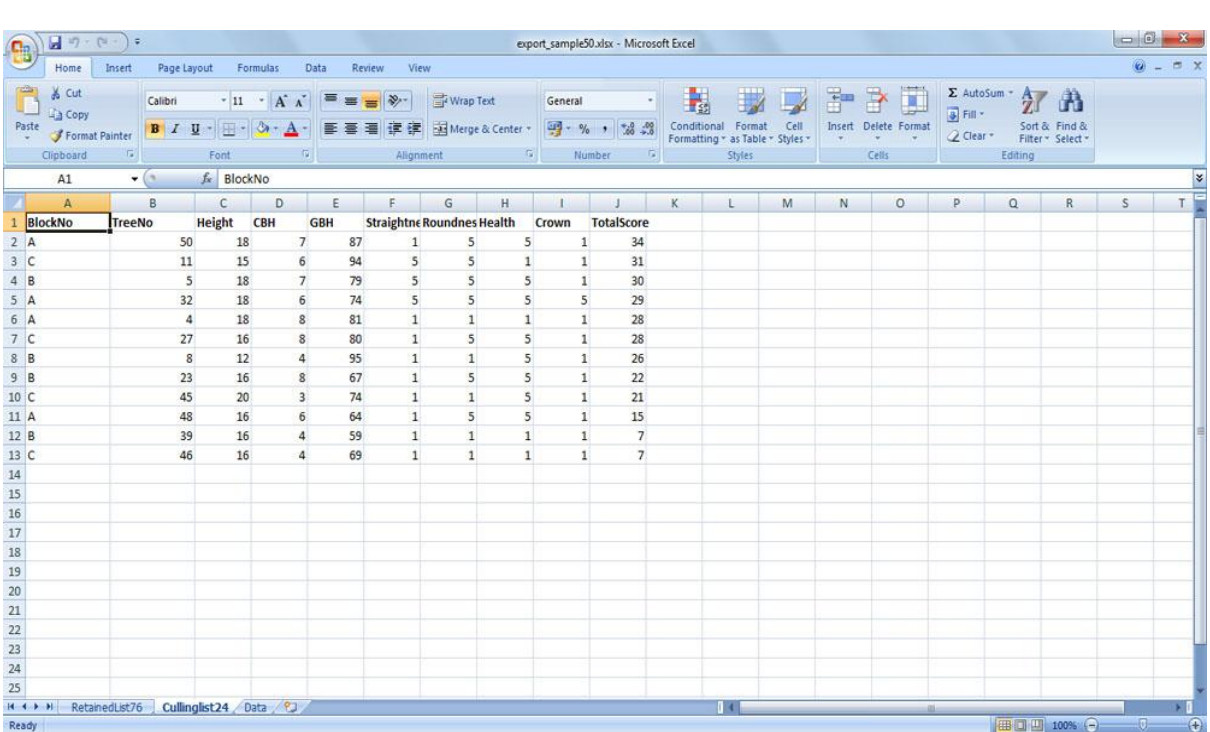

The above screen shows the culling list exported from SPA Analytics (Image 9). The retained list can also be seen by opening the sheet 'RetainedList' in the same excel file. The original data with other computed values are available in the Sheet 'Data'.

Part - B Methodology

# **A BRIEF OUTLINE OF METHODOLOGY FOR ESTABLISHMENT OF SEED PRODUCTION AREAS\***

(e.g. teak)

 The Seed Production Areas (SPAs) are established by culling the inferior trees from the best of the available plantations/seed stands. An assessment of available plantations for their growth, form and preponderance of superior trees by sampling and ranking them would help in selecting the best plantation for converting into SPA. Further, it is not always the whole stand that is converted into SPA, but only a part of it, for various reasons. When such areas are selected, it is essential to lay sample plots of 0.25 ha (or other suitable size) with 3 to 5% sampling intensity, for making the comparisons. The sample plots help in making comparisons not only between the selected plot and whole seed stand/plantation, but also between stands.

 While converting the selected seed stand or a plantation into a Seed Production Area, the trees retained for seed production should be the best trees in the population. This can be achieved by ranking of trees for selected traits and culling out the inferior trees. As the number of trees to be scored for various traits in a seed stand is quite high, it is not easy to score for all the traits as is done in the case of plus tree selection. Hence, a modified method for comparison of different stands and between selected plots within a stand based on preponderance of superior trees and comparison and ranking of trees based on the growth, form and health within the selected plot, is presented below. This format is prepared for teak but it can be used for other species with suitable modifications.

 Seed stands are selected by surveying the plantations of size three times the area required for final conversion into SPA. The SPAs are established in different zones of the state based on the site quality and age of the plantations.

#### **Sample plot**

 Sample plots are required to be laid out in all plantations/seed stands which are identified as having potential for conversion into SPAs. Where portion of the plantation is selected, sample plot is required to be laid out both within the selected area and outside for comparison.

#### **Size and number of sample plots**

 The size of the sample plot is fixed as 0.25 ha (or other suitable size). The sample plots have to be laid out in each of the identified stands. The number of sample plots depends upon the size of the plantation. Generally, it should be 3 to 5% of the total area. The sample plots have to be laid out both in the selected plot/portion having potential for conversion into SPA and outside, for the purpose of comparison.

#### **\*Source: Institute of Forest Genetics and Tree Breeding (IFGTB), Coimbatore.**

#### **Scoring of trees in the sample plot**

 The scoring is done for both quantitative and qualitative traits. The traits selected for scoring are

- 1. Height (total height) (Table 1)
- 2. Clear bole height (CBH)(Table 1)
- 3. Diameter at breast-height (DBH)/Girth at breast-height (GBH) (Table 2)
- 4. Straightness of stem (Table 3)
- 5. Roundness of stem (Table 4)
- 6. Crown (Table 5)
- 7. Health (Table 6)

 The first three are quantitative measurements with high degree of heritability and higher correlation with volume production, whereas the rest of the traits are subjective assessments. The point grade method is followed for scoring the above traits. The maximum score a tree can have is 100. The traits such as height, clear bole height and DBH/GBH are given maximum score of 72 as these are the primary economic traits with high heritability. The percentage superiority of each tree in the sample plot over average of sample plot indicated in the following tables is worked out using the formula

 Tree height value - Average height in sample plot The percentage superiority = ------------------------------------------------------------------- x 100 Average height in sample plot

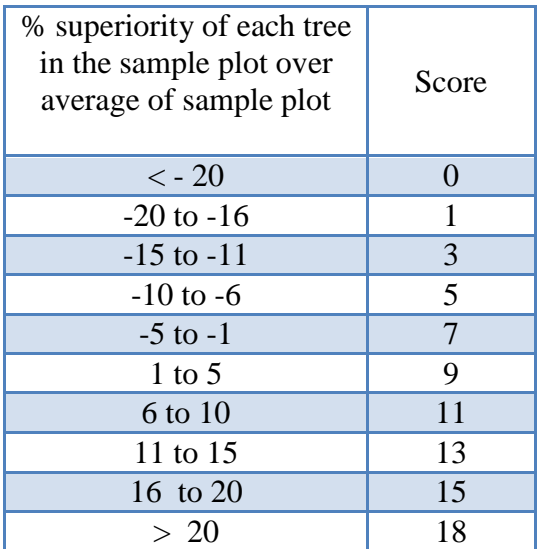

#### **Table 1: Scoring scheme for Height/Clear Bole Height**

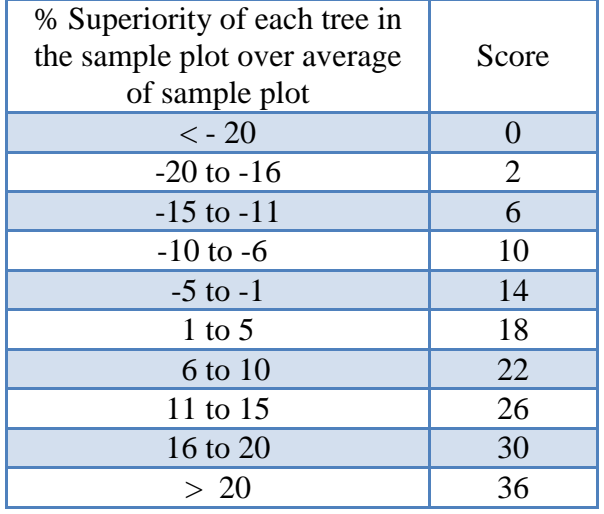

#### **Table 2: Scoring scheme for DBH/GBH**

## **Table 3: Scoring scheme for Straightness**

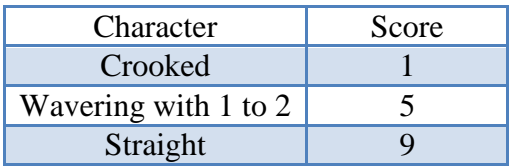

## **Table 4: Scoring scheme for Roundness**

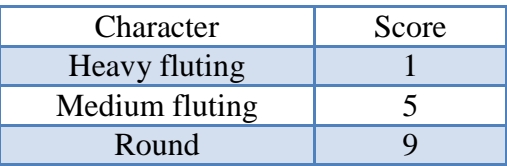

### **Table 5: Scoring scheme for Health**

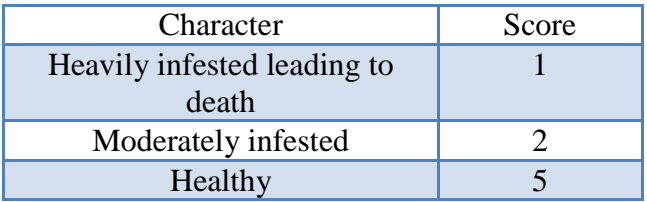

## **Table 6: Scoring scheme for Crown**

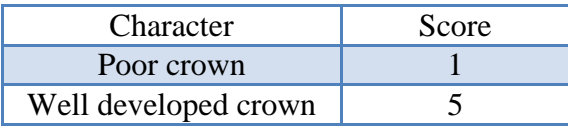

# **Table 7: Scoring sheet for evaluation of the sample plot**

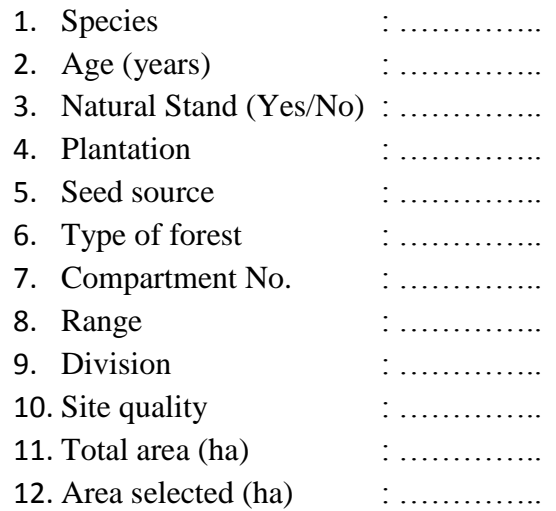

 $\begin{array}{c} \hline \end{array}$ 

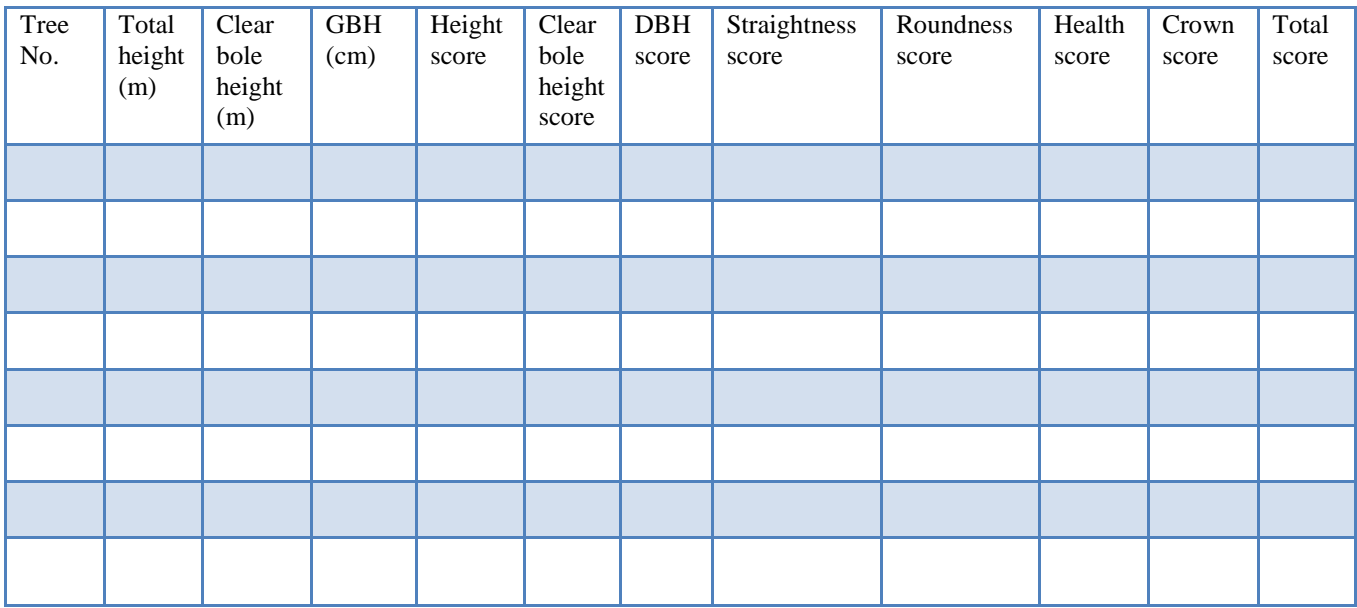

#### **Analysis**

#### **(a) Comparison between stands or between a selected plot and outside within a stand.**

Within a sample plot, all the trees are scored using a scoring scheme (Table 7) and scores are summed up. The sum of all the scores of all the sample plots representing a plantation or the selected area is aggregated and the average (mean) score for the stand is calculated.

All these stands of the same/similar age are ranked in a descending order based on (Table 8) the average score of trees in the sample plots representing them (Table 9). Then the stands are selected for conversion into SPAs from the top of the list, based on the area required to meet the seed demand (Table 10).

## **(b) Comparison of trees within a stand selected for conversion into SPA and identification of trees for culling.**

 After selecting the stand/plantation, all the trees in the selected seed stand/plantation are numbered and each of the trees is scored for the traits as described above. These trees are ranked in a descending order based on the scores obtained. Predetermined number of trees can be selected from the top of this list for retaining and the remaining trees can be culled out. The number of trees to be retained per hectare depends on the species, site quality and the age of the stand. The cut off score for culling can also vary slightly depending upon how sparsely the trees to be retained are distributed in the stand.

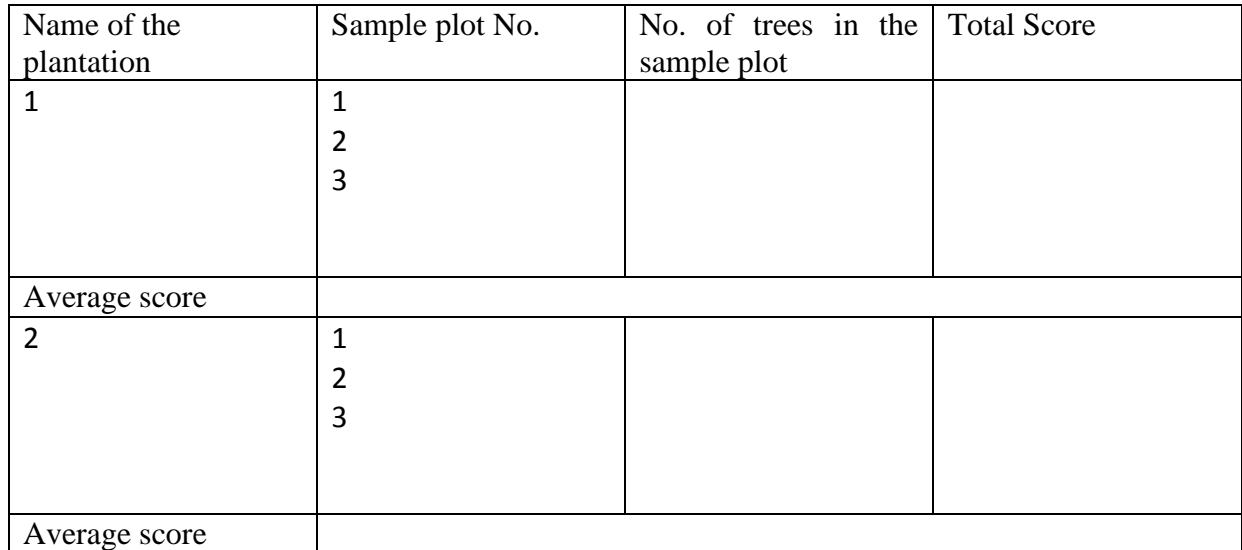

#### **Table 8: Comparative assessment of Plantations/Seed stands**

\*Average score = Sum of total scores/Number of trees

## **Table 9: Ranking of plantations based on average score**

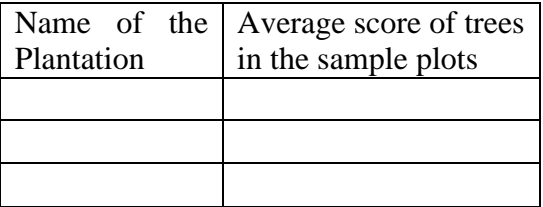

## **Table 10: Ranking of trees for retention/culling in a plantation identified for conversion into SPA.**

Name of the Plantation: Year of Plantation:

Location:

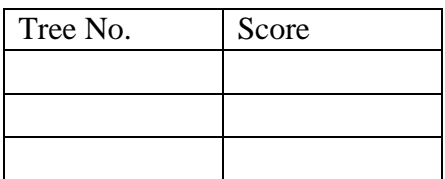